## epati

## System Management Reports Product: Antikor v2 - Next Generation Firewall

Guides

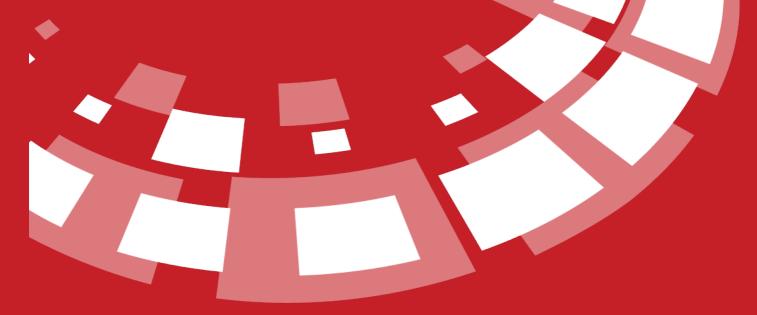

www.epati.com.tr

## **EPOTI** System Management Reports

This is the section where system management reports are showed.

| System Management Reports |                 |            |                  |                          |                               |                   |  |
|---------------------------|-----------------|------------|------------------|--------------------------|-------------------------------|-------------------|--|
| XLS                       | CSV PDF         |            |                  | ⊞ Show/Hide <del>→</del> | Records Per Page OK Tilter    | Reset Filter      |  |
| #                         | ID Informations | 1 Username | 👫 Operation Name | ₹ ↓↑ Page Name           | 1 Operation Time              | $\bigcup_{i=1}^m$ |  |
| 1                         | Antikor Admin   | admin      | Update           | Management Panel Users   | 2020-05-15 11:44:11+03        |                   |  |
| 2                         | Antikor Admin   | admin      | Update           | Security Rules           | 2020-05-15 11:20:52+03        |                   |  |
| 3                         | Antikor Admin   | admin      | Update           | Security Rules           | 2020-05-15 11:20:44+03        |                   |  |
| 4                         | Antikor Admin   | admin      | Update           | Security Rules           | 2020-05-15 11:20:33+03        |                   |  |
| 5                         | Antikor Admin   | admin      | Update           | Security Rules           | 2020-05-15 11:20:14+03        |                   |  |
| 6                         | Antikor Admin   | admin      | Update           | Management Panel Users   | 2020-05-15 00:57:41+03        |                   |  |
| 7                         | Antikor Admin   | admin      | Delete           | Category Management      | 2020-05-15 00:25:04+03        |                   |  |
| 8                         | Antikor Admin   | admin      | Start Service    | Dashboard                | 2020-05-14 21:57:49.105214+03 |                   |  |
| 9                         | Antikor Admin   | admin      | Stop Service     | Dashboard                | 2020-05-14 14:31:14.264896+03 |                   |  |
| 10                        | Antikor Admin   | admin      | Update           | Security Rules           | 2020-05-14 14:30:30+03        |                   |  |
| 11                        | Antikor Admin   | admin      | Update           | Security Rules           | 2020-05-14 14:30:23+03        |                   |  |
| 12                        | Antikor Admin   | admin      | Restart Service  | Dashboard                | 2020-05-14 14:29:06.603065+03 |                   |  |
| 13                        | Antikor Admin   | admin      | Update           | Ethernet Assignment      | 2020-05-14 12:50:39+03        |                   |  |
| 14                        | Antikor Admin   | admin      | Start Service    | Dashboard                | 2020-05-14 11:47:20.473481+03 |                   |  |
| 15                        | Antikor Admin   | admin      | Delete           | Category Management      | 2020-05-14 00:25:04+03        |                   |  |
|                           |                 |            | « < 1 2 54       |                          |                               | Go                |  |

Note: Clicking on **Undo Last Operation** button restores a recent operation in the System Administration reports.

## Filtering

| ID Informations |               | Including | Ŧ | Reverse   |
|-----------------|---------------|-----------|---|-----------|
| Username        |               | Including | v | Reverse   |
| Operation Name  | Visualization |           | v | ✓ Reverse |
| Page Name       | No Filter     |           |   | Reverse   |
| Operation Time  | <b>#</b>      | <b>**</b> |   | Reverse   |
|                 |               |           |   |           |
|                 |               |           |   |           |

Filter

ecurity System

Unified Cyber

| FIELD             | DESCRIPTION                        |  |  |
|-------------------|------------------------------------|--|--|
| ID<br>Information | Enter ID information.              |  |  |
| Username          | Enter username.                    |  |  |
| Action            | Enter details of action performed. |  |  |
| Page              | Enter name of menu of action.      |  |  |
| Action Time       | Enter time of action performed.    |  |  |

| FIELD | DESCRIPTION                                                   |
|-------|---------------------------------------------------------------|
| Date  | Choose date of system management report desired to be showed. |
| On    | Filters the system management report for the selected date.   |
| Prior | Filters the system management report up to the selected date. |
| After | Filters the system management report after the selected date. |

ePati Cyber Security Technologies Inc. Mersin Universitesi Ciftlikkoy Kampusu Teknopark Idari Binasi Kat: 4 No: 411 Zip Code: 33343 Yenisehir / MERSIN / TURKIYE

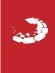